## Month End Processing

Last Modified on 08/04/2022 2:02 pm EDT

This article contains a quick overview of what needs to be run at month end. Also included is a detailed checklist of items that need to be done prior to running statements.

## What to Run at Month End

- 1. Process all sales, including EnergyTrack.
- 2. Process all payments, including EnergyTrack.
- 3. Enter and process [Meter](http://energyforce-helpcenter.knowledgeowl.com/home/process-meter-billing) Readings if necessary (see Meter).
- 4. Process Recurring Billing if applicable.
- 5. Process Tank Rental if applicable.
- 6. Run Age Analysis.
- 7. Run Out of Balance Report and fix any outstanding issues.
- 8. Print the Department Summary.
	- a. Go to the *Report Menu / Customer Reports.*
	- b. Choose *2 Customer \$ Menu*.
	- c. Select *3 Totals/#of Customers* and select **Print**.
	- d. Choose *7 Age Analysis by Date* and select **Print**.
	- e. The totals on these two reports should match. If the reports match, proceed to Step 9. If they do not match, there may be an outstanding issue.

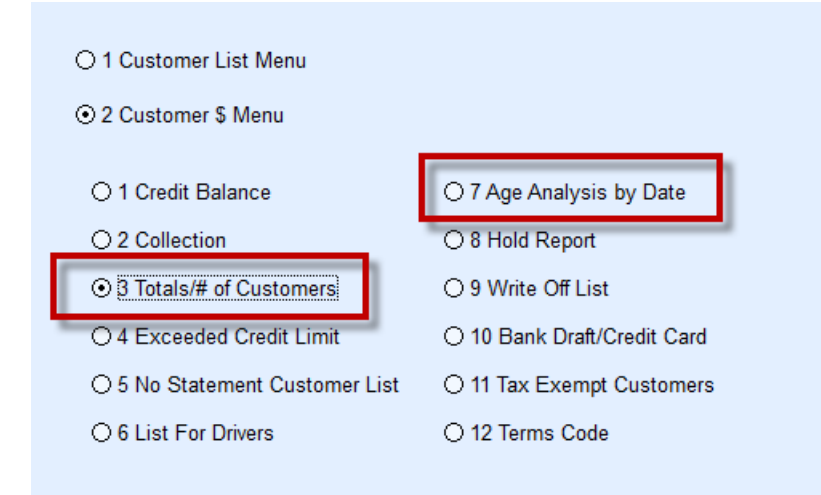

- 9. Process Service Charges.
- 10. Create a Statement File.
- 11. Print Statements or send to Express Bill.
- 12. Update Statements.
- 13. Change the *Posting Date*.

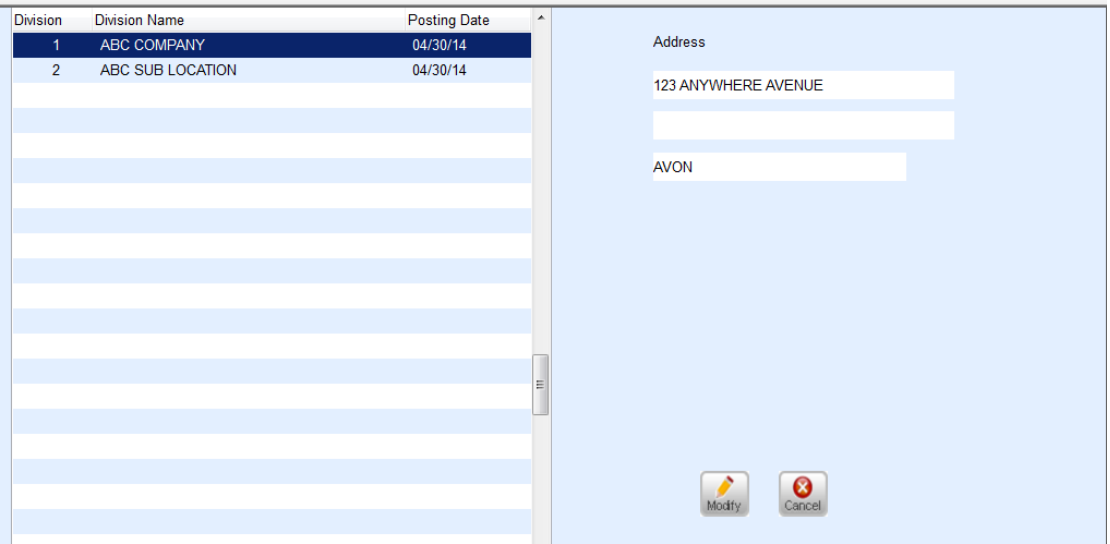

**Very Important:** Change the *Posting Date* for a Division on the last day of the month or the*Statement Date*. This will stop anyone who wanted to void or make changes to a sale or payment in a previous month throwing off the A/R. This can be updated through the *Supervisor Menu* and should only be changed after closing out month end.

## Month End Checklist

The month end checklist is a useful tool to help make sure you have completed all of the month end tasks. The list shown below is a sample and can be changed to better suit your companies needs.

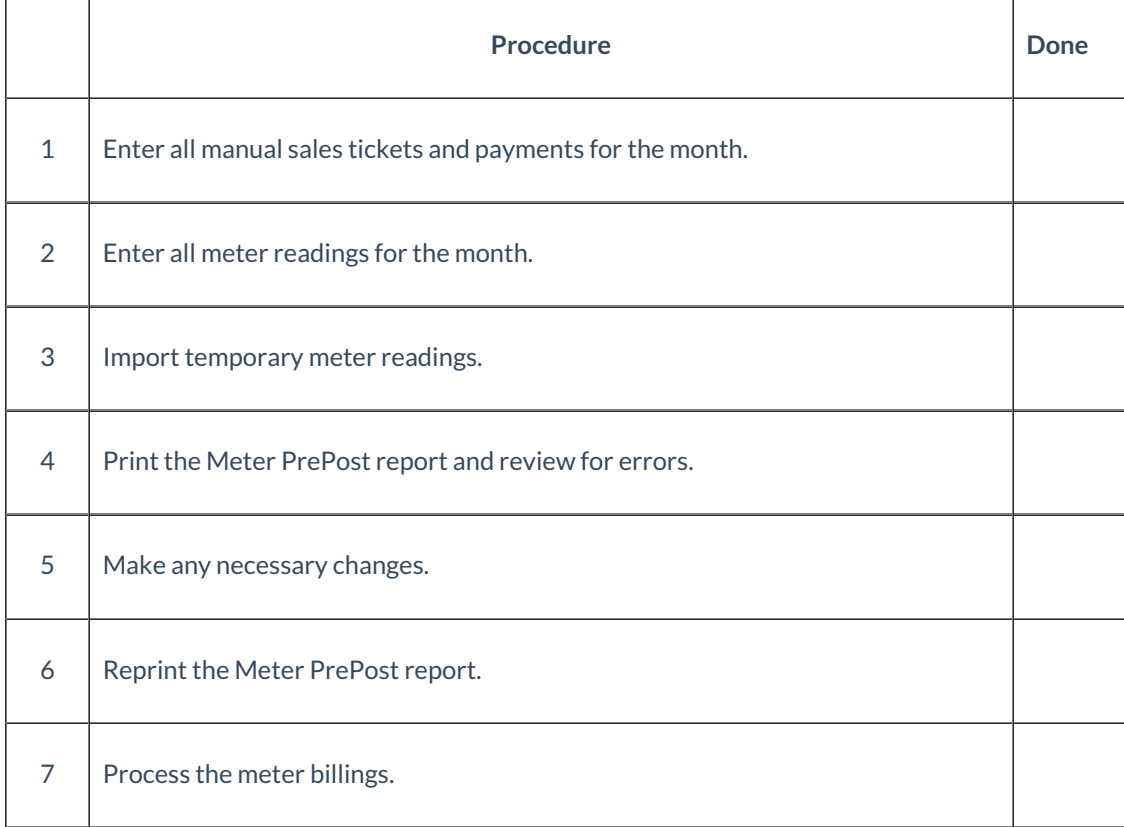

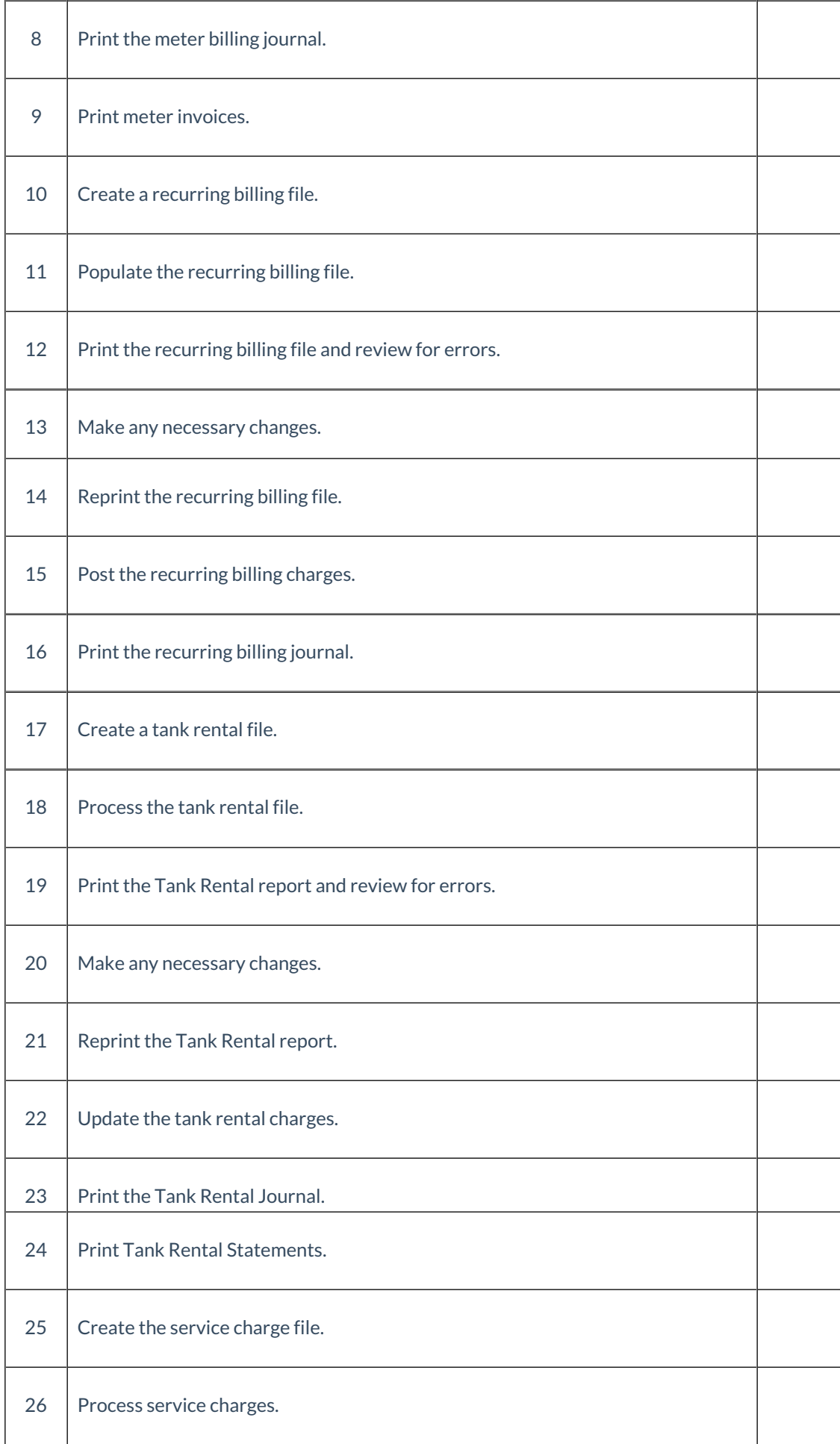

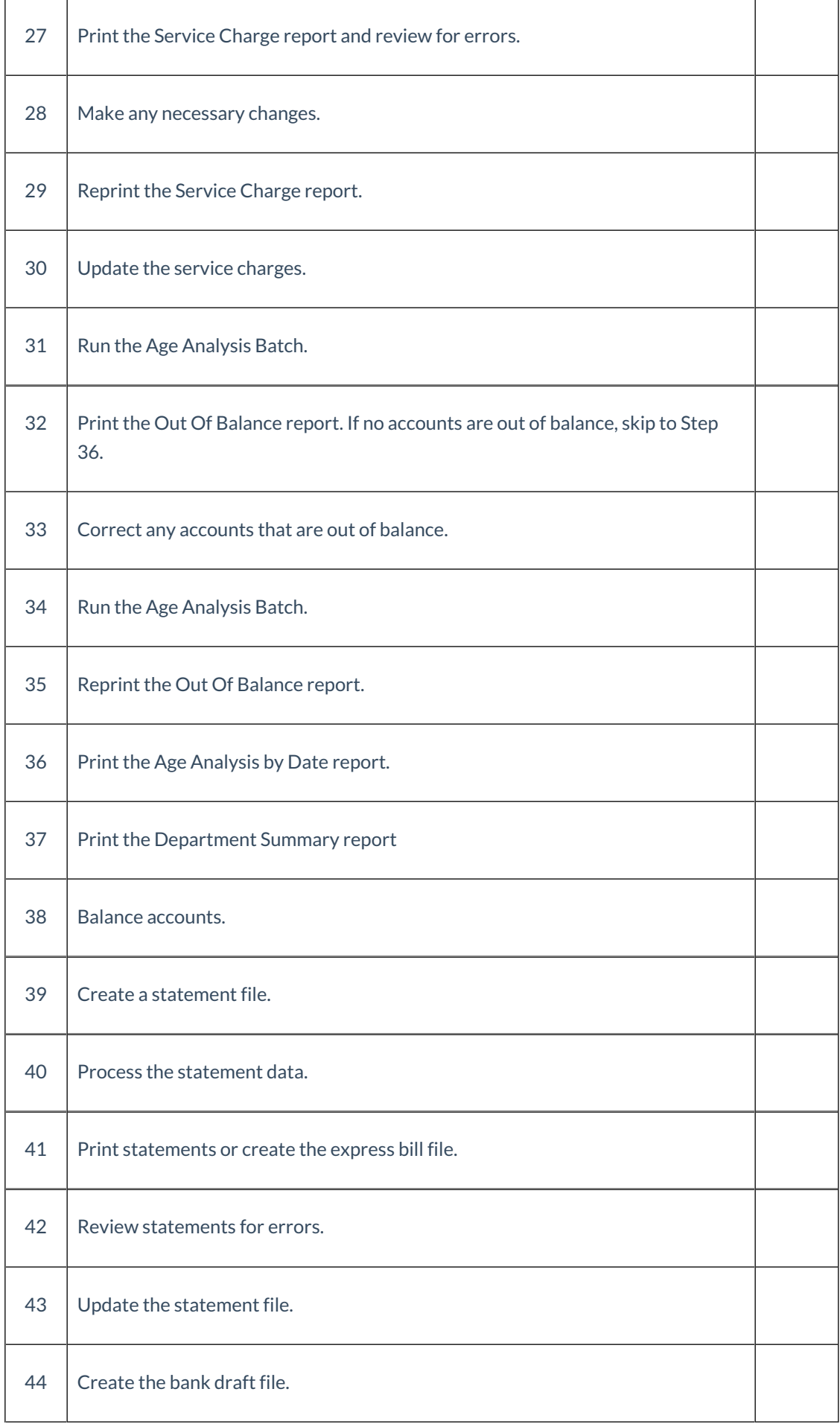

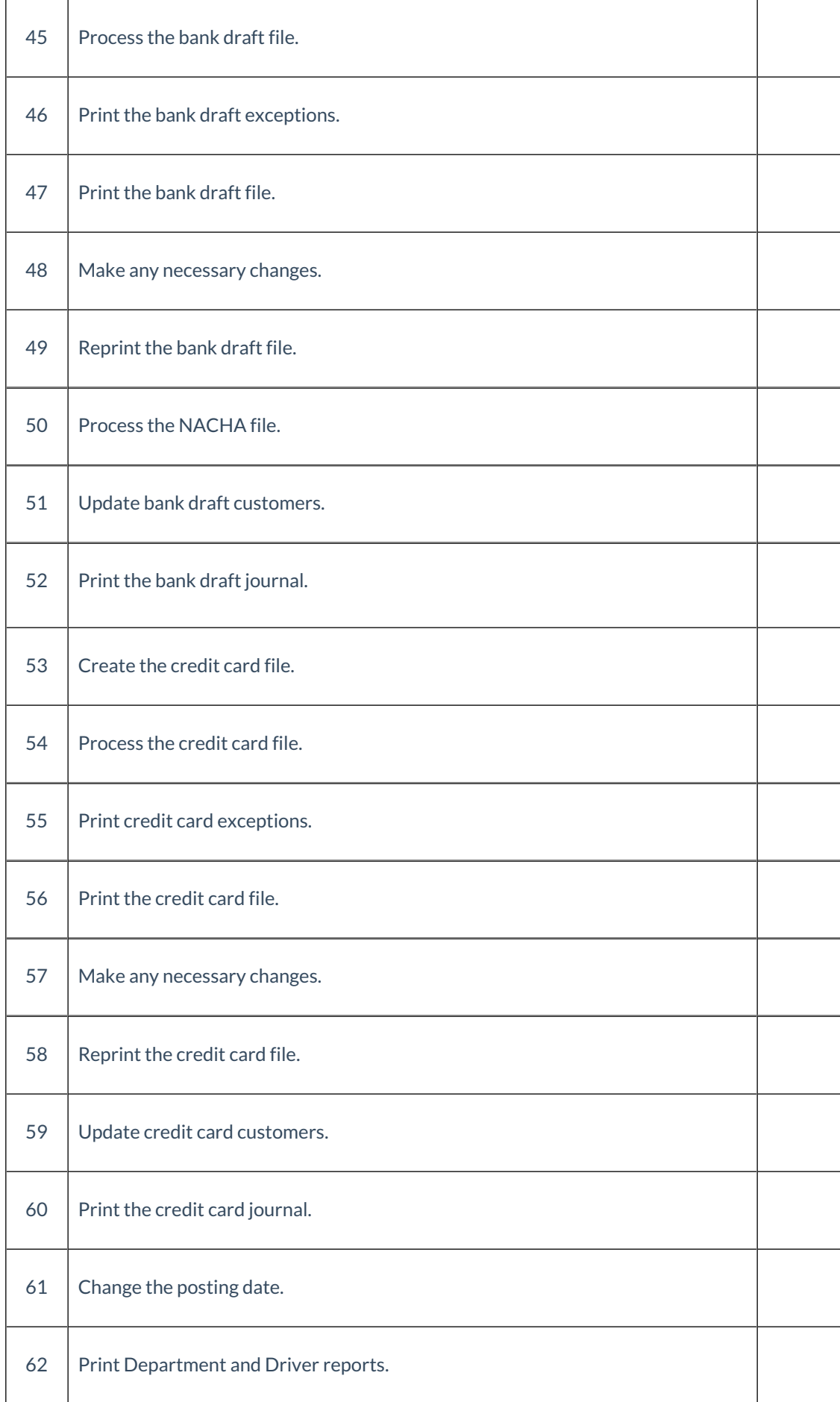

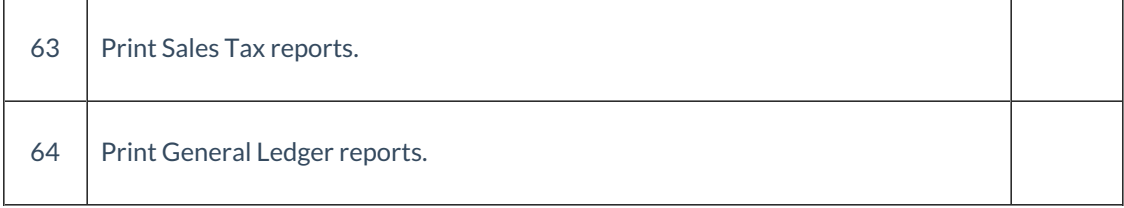